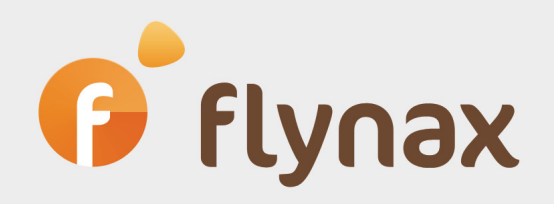

# Flynax Classifieds Concept

*© Flynax, 2007-2012*

# O' Flynax

### Glossary

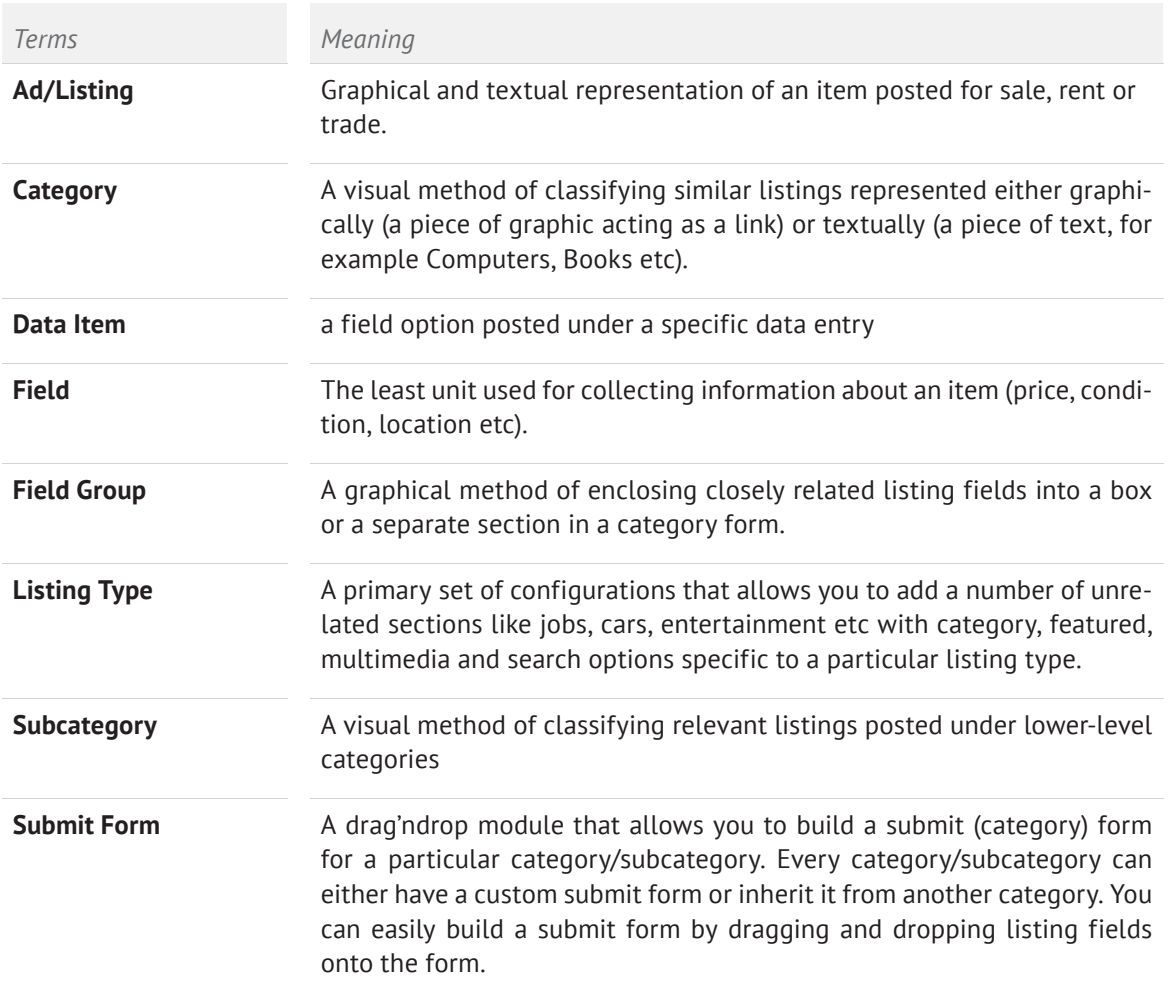

## **P** flynax

### **Flynax Classifieds Concept**

Every classifieds software has its own structure and concept. To realize full potential of Flynax Software it is essential that you familiarize yourself with Flynax classifieds concept before you start building your website.

The main task of the Webmaster is to arrange a listing process that will meet requirements and expectations of users in terms of availability of relevant categories and fields and affordability of listing plans and other valuable features.

Below you can find main functional elements that form a listing process described in consecutive order:

**Listing type** — listing type is a primary set of configurations that form criteria for posting ads. The main purpose of listing types is to provide a ground for adding categories, to which users will be able to post ads. In other words all categories in Flynax Software are assigned to particular listing types.

Listing type also controls global settings of featured, multimedia, extra category boxes and search options. As distinct from categories, which are added manually from the admin panel, search, multimedia, featured options and extra category boxes are either created automatically or can be configured after adding a listing type.

It also should be noted that flexibility of Flynax Software is characterized by the fact that building a listing process based on listing types allows you to add a number of irrelevant sections like **jobs**, **bags**, **entertainment** etc.

In the user interface a listing type can be represented by the following elements:

**A link in the menu (Listings):**

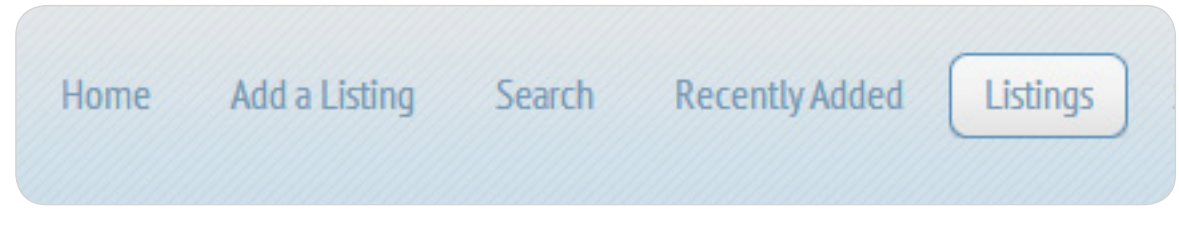

**Links in the Account Area (My Services, Jobs, Listings):** 

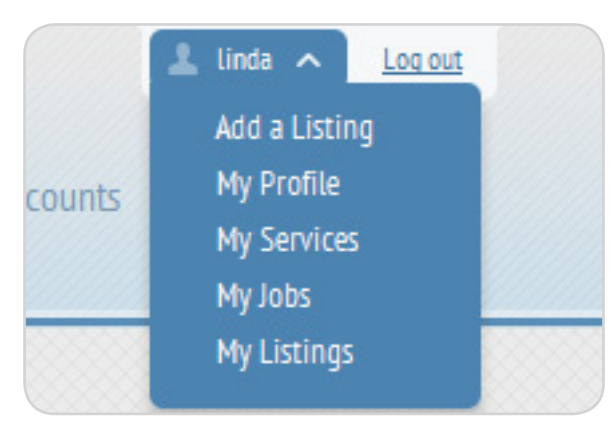

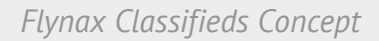

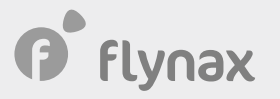

#### **Tabs in the Quick Search form (Listings, Services and Jobs):**

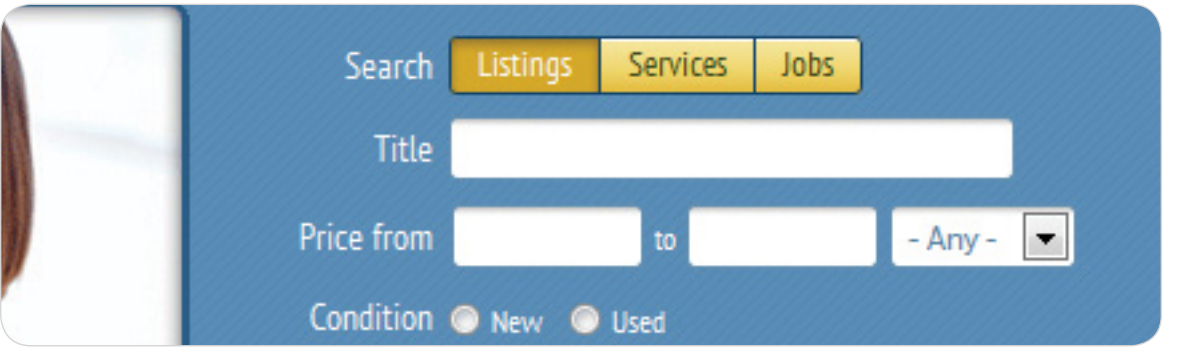

#### **Tabs on the Search page:**

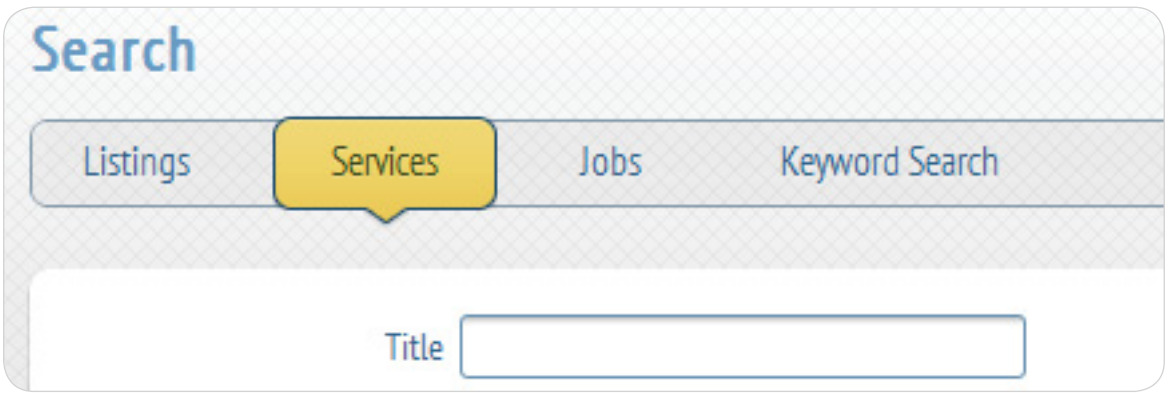

**Extra category boxes on the home page showing categories of a particular listing type:** 

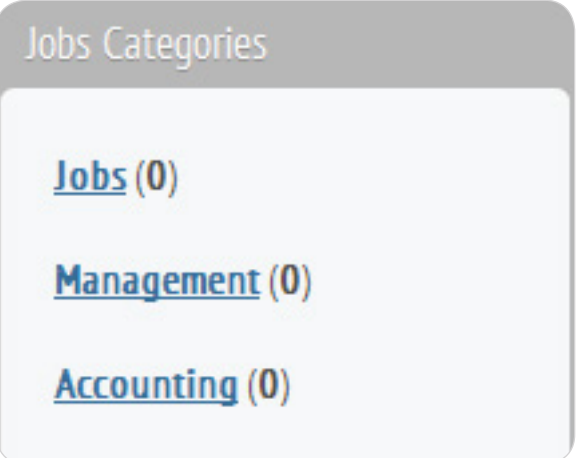

# O' flynax

### **Stats box:**

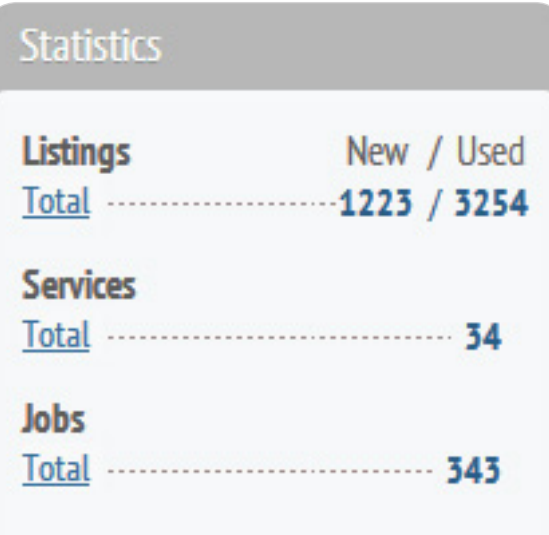

#### **Featured box:**

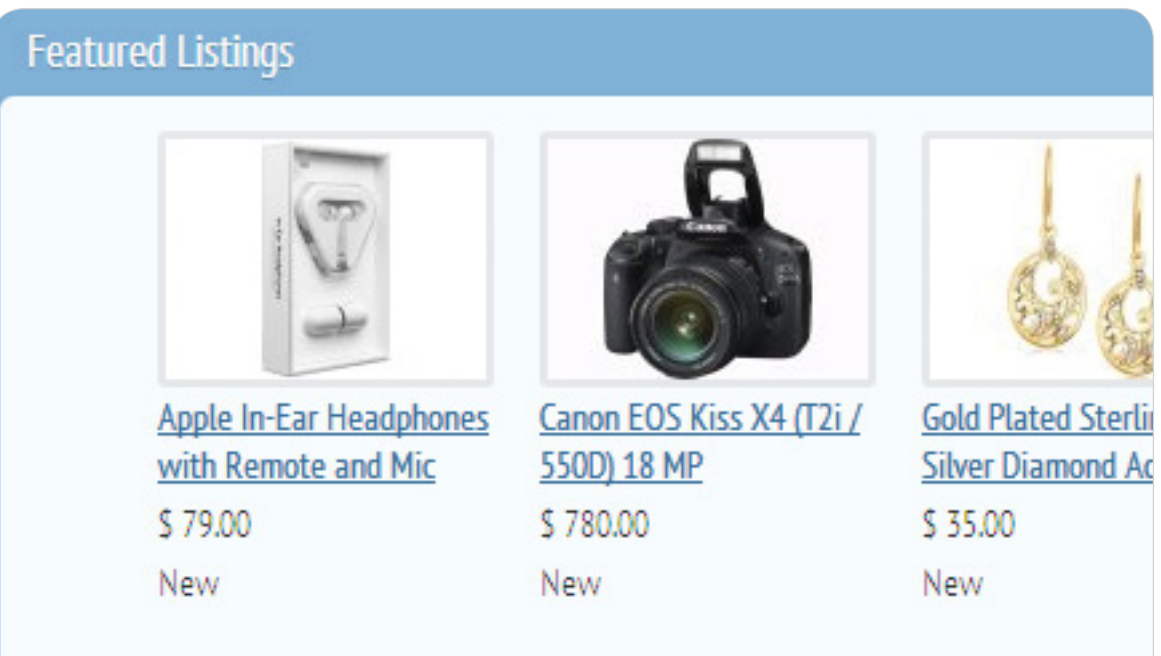

*D* Flynax

**Category/Subcategory** — a visual method of classifying similar or relevant listings. A category can be represented either textually as a link (for example, Computers, Books etc) covering all relevant listings, for example:

### Categories

Books (2) Accessories, Audiobooks, Children's Books, Education, Fiction Books, **Magazines, Nonfiction Books** 

Cameras (2) Camcorder Accessories, Camcorders, Digital Camera Accessories, Digital Cameras, Film Camera Accessories, Film

Or textually and graphically: as a link and supported by an icon to give a better representation or purpose of a category, for example:

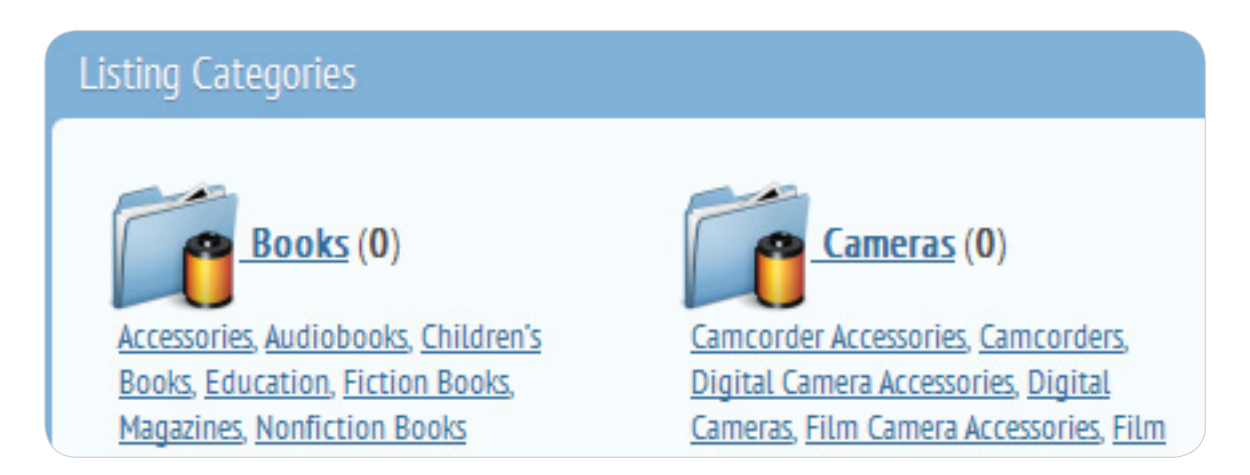

A category/subcategory is assigned to a particular listing type; so, general category settings are managed from listing type. Categories added to a listing type can have a parent category (called *General Category*), which allows you both to save you time by building one of the categories and setting it as a parent one for the rest and prevent newly added categories/subcategories from being unpopulated with fields.

Every category/subcategory has a Submit Form or a set of fields to be filled out by users when posting ads.

**Submit (Category) form** — a set of fields and groups, which forms a submit form, and used for collecting details about an item. Fields can either be enclosed into field groups or placed outside them.

Sumbit form can be either inherited (populated with fields from submit form of another category) or built for a particular category/subcategory through Submit Form Builder of a category.

### *O* flynax

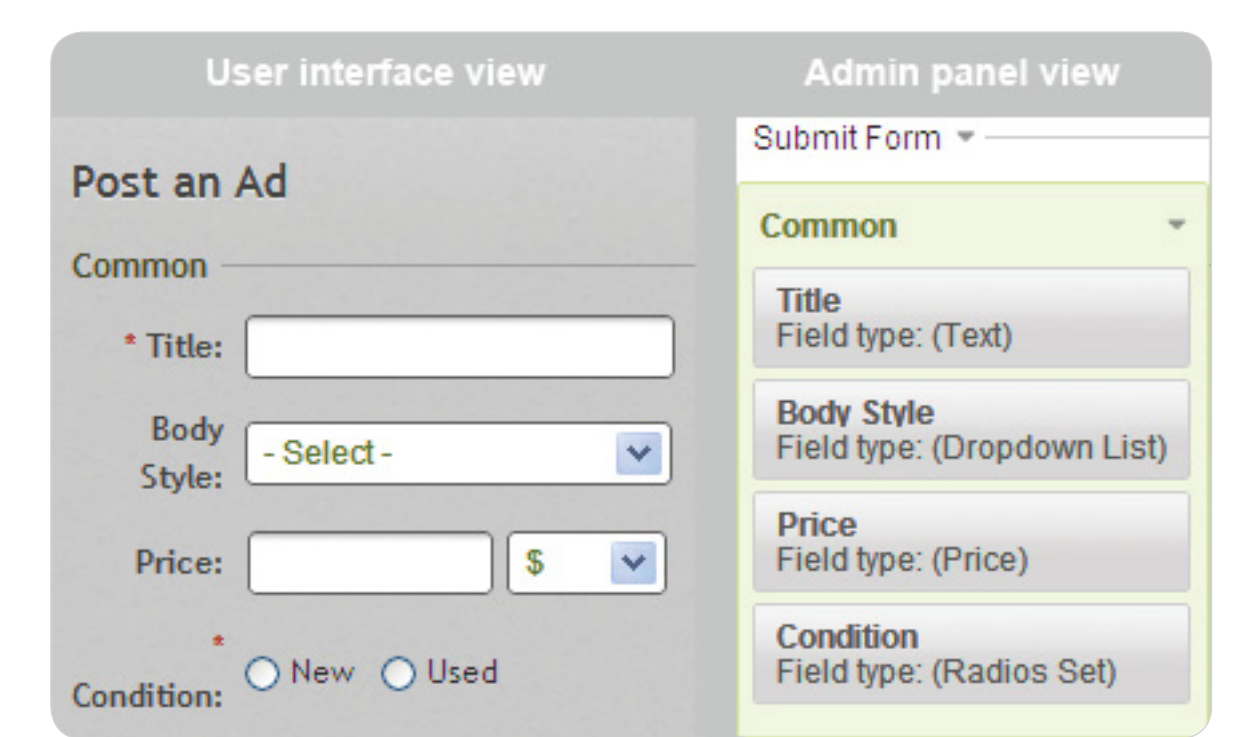

**Field group** – A field group is a name for a group of relevant listing fields. Graphically a field group is an expandable section or a box in a submit form that encloses relevant fields. Field groups allow you to better structure fields and listing details so that users could find needed data faster, for example you can show such fields as Country, City, Address and Zip code under a field group called *Location*:

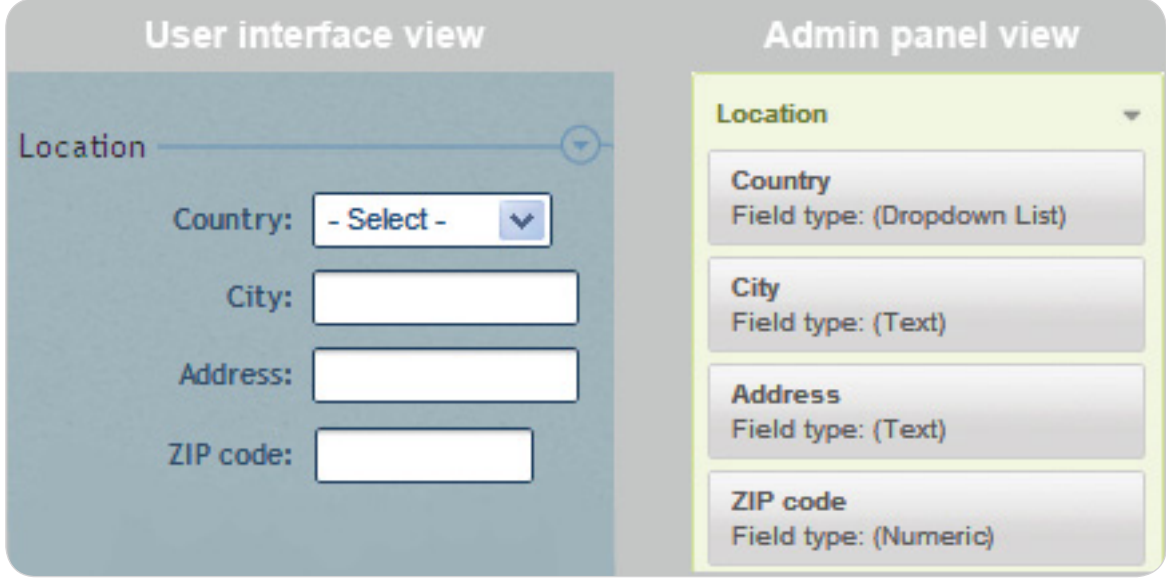

**Field** — the least unit used for collecting information about an item (price, condition, location etc). A field can offer a few options to choose from, for example:

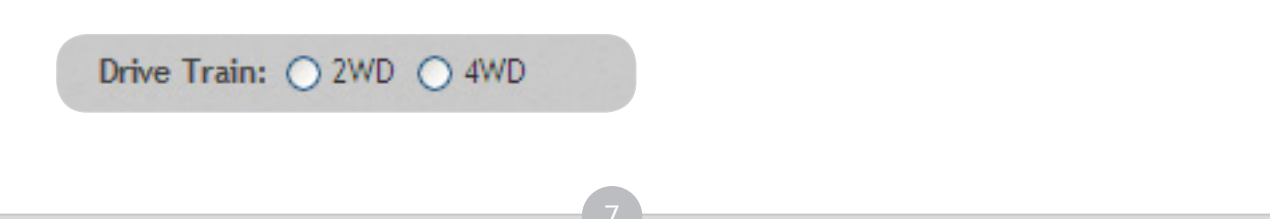

## **P** flynax

Field option (Data Item) - an option offered under a particular field (particularly, under mixed, check boxes, radio sets, price and dropdown fields), for example:

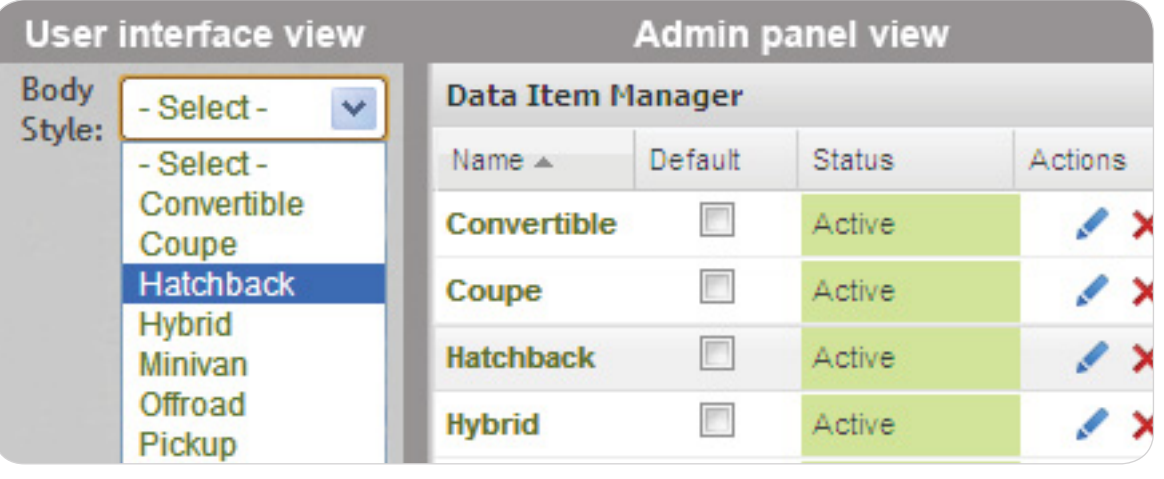

 Flynax Software gives you the ability to add custom listing types, categories, submit forms, field groups, fields and field options (data items) from the admin panel.